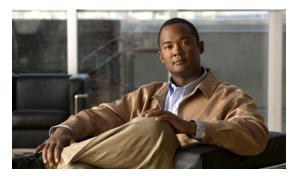

CHAPTER 9

# **DOT1D DOT1Q DOT1X and DOT3AD System Messages**

This chapter contains the following topics:

- DOT1D Messages, page 9-1
- DOT1Q Messages, page 9-8
- DOT1X Messages, page 9-17
- DOT3AD Messages, page 9-33

### **DOT1D Messages**

This section contains 802.1D (DOT1D) messages.

Error Message %DOT1D-3-WRITE\_CFG\_FAIL: Failed to write config file [chars] in nv storage

**Explanation** The system has failed to store the configuration file in the NV storage.

Research and attempt to resolve the issue using the tools and utilities provided at <a href="http://www.cisco.com/cisco/web/support/index.html">http://www.cisco.com/cisco/web/support/index.html</a>. With some messages, these tools and utilities will supply clarifying information. Search for resolved software issues using the Bug Toolkit at <a href="http://tools.cisco.com/Support/BugToolKit/">http://tools.cisco.com/Support/BugToolKit/</a>. If you still require assistance, open a case with the Technical Assistance Center via the Internet at

http://tools.cisco.com/ServiceRequestTool/create/launch.do, or contact your Cisco technical support representative and provide the representative with the information you have gathered.

Error Message %DOT1D-0-MEM\_ALLOC\_FAIL: [chars],Out of system memory

**Explanation** The system has failed to allocate memory. The system is out of system buffers.

Technical Assistance Center via the Internet at

http://tools.cisco.com/ServiceRequestTool/create/launch.do, or contact your Cisco technical support representative and provide the representative with the information you have gathered.

Error Message %DOT1D-3-WRITE\_CFG\_FAIL: Failed to write config file [chars] in nv storage

**Explanation** The system has failed to store the configuration file in the NV storage.

Research and attempt to resolve the issue using the tools and utilities provided at <a href="http://www.cisco.com/cisco/web/support/index.html">http://www.cisco.com/cisco/web/support/index.html</a>. With some messages, these tools and utilities will supply clarifying information. Search for resolved software issues using the Bug Toolkit at <a href="http://tools.cisco.com/Support/BugToolKit/">http://tools.cisco.com/Support/BugToolKit/</a>. If you still require assistance, open a case with the Technical Assistance Center via the Internet at

http://tools.cisco.com/ServiceRequestTool/create/launch.do, or contact your Cisco technical support representative and provide the representative with the information you have gathered.

**Error Message** %DOT1D-0-DATA\_INIT\_FAIL: Failed to allocate memory for the dot1d variables.dot1d sub-system not initialized.

**Explanation** The system has failed to allocate memory for the dot1d variables. The dot1d subsystem is not initialized.

Research and attempt to resolve the issue using the tools and utilities provided at <a href="http://www.cisco.com/cisco/web/support/index.html">http://www.cisco.com/cisco/web/support/index.html</a>. With some messages, these tools and utilities will supply clarifying information. Search for resolved software issues using the Bug Toolkit at <a href="http://tools.cisco.com/Support/BugToolKit/">http://tools.cisco.com/Support/BugToolKit/</a>. If you still require assistance, open a case with the Technical Assistance Center via the Internet at

http://tools.cisco.com/ServiceRequestTool/create/launch.do, or contact your Cisco technical support representative and provide the representative with the information you have gathered.

**Error Message** %DOT1D-0-PORT\_ALLOC\_FAIL: Failed to allocate memory for GARP Information Declaration(GID)Port number: [hex]..

**Explanation** The system has failed to allocate memory for the GARP Information Declaration (GID) port.

Research and attempt to resolve the issue using the tools and utilities provided at <a href="http://www.cisco.com/cisco/web/support/index.html">http://www.cisco.com/cisco/web/support/index.html</a>. With some messages, these tools and utilities will supply clarifying information. Search for resolved software issues using the Bug Toolkit at <a href="http://tools.cisco.com/Support/BugToolKit/">http://tools.cisco.com/Support/BugToolKit/</a>. If you still require assistance, open a case with the Technical Assistance Center via the Internet at

Error Message %DOT1D-0-TASK\_START\_FAIL: Could not create [chars] task.Error
code:[dec].The system has failed to initialize dot1d sub-system

**Explanation** The system could not create a task. The dot1d subsystem failed to initialize.

Research and attempt to resolve the issue using the tools and utilities provided at <a href="http://www.cisco.com/cisco/web/support/index.html">http://www.cisco.com/cisco/web/support/index.html</a>. With some messages, these tools and utilities will supply clarifying information. Search for resolved software issues using the Bug Toolkit at <a href="http://tools.cisco.com/Support/BugToolKit/">http://tools.cisco.com/Support/BugToolKit/</a>. If you still require assistance, open a case with the Technical Assistance Center via the Internet at

http://tools.cisco.com/ServiceRequestTool/create/launch.do, or contact your Cisco technical support representative and provide the representative with the information you have gathered.

**Error Message** %DOT1D-3-BPDU\_MEMGET\_FAIL: Out of System buffers.

**Explanation** The system is out of system buffers.

**Recommended Action** Copy the message exactly as it appears on the console or in the system log. Research and attempt to resolve the issue using the tools and utilities provided at <a href="http://www.cisco.com/cisco/web/support/index.html">http://www.cisco.com/cisco/web/support/index.html</a>. With some messages, these tools and utilities will supply clarifying information. Search for resolved software issues using the Bug Toolkit at <a href="http://tools.cisco.com/Support/BugToolKit/">http://tools.cisco.com/Support/BugToolKit/</a>. If you still require assistance, open a case with the Technical Assistance Center via the Internet at

http://tools.cisco.com/ServiceRequestTool/create/launch.do, or contact your Cisco technical support representative and provide the representative with the information you have gathered.

**Error Message** %DOT1D-3-RCV\_MSG\_FAIL: The [chars] failed to receive a message. Internal system error.Error code:[dec].

**Explanation** A dot1d subsystem task has failed to receive a message. An internal system error has occurred.

Research and attempt to resolve the issue using the tools and utilities provided at <a href="http://www.cisco.com/cisco/web/support/index.html">http://www.cisco.com/cisco/web/support/index.html</a>. With some messages, these tools and utilities will supply clarifying information. Search for resolved software issues using the Bug Toolkit at <a href="http://tools.cisco.com/Support/BugToolKit/">http://tools.cisco.com/Support/BugToolKit/</a>. If you still require assistance, open a case with the Technical Assistance Center via the Internet at

http://tools.cisco.com/ServiceRequestTool/create/launch.do, or contact your Cisco technical support representative and provide the representative with the information you have gathered.

Error Message %DOT1D-3-RGSTR\_CHANGE\_FAIL: [chars].dot1d sub-system not initialized

**Explanation** The system is unable to register a change in the state callback. The dot1d subsystem is not initialized.

**Recommended Action** No action is required.

**Error Message** %DOT1D-3-SND\_MSG\_FAIL: Failed to send message to [chars], the message queue for the task maybe full.Error Code: [dec], Internal system error

**Explanation** The system has failed to send a message to a task. The message queue for the task might be full. An internal system error has occurred.

Research and attempt to resolve the issue using the tools and utilities provided at <a href="http://www.cisco.com/cisco/web/support/index.html">http://www.cisco.com/cisco/web/support/index.html</a>. With some messages, these tools and utilities will supply clarifying information. Search for resolved software issues using the Bug Toolkit at <a href="http://tools.cisco.com/Support/BugToolKit/">http://tools.cisco.com/Support/BugToolKit/</a>. If you still require assistance, open a case with the Technical Assistance Center via the Internet at <a href="http://tools.cisco.com/ServiceRequestTool/create/launch.do">http://tools.cisco.com/ServiceRequestTool/create/launch.do</a>, or contact your Cisco technical

support representative and provide the representative with the information you have gathered.

**Error Message** %DOT1D-3-QUEUE\_INIT\_FAIL: Message queue creation error.dot1d sub-system not initialized

**Explanation** The system has failed to initialize the dot1d message queue. The dot1d subsystem is not initialized.

Research and attempt to resolve the issue using the tools and utilities provided at <a href="http://www.cisco.com/cisco/web/support/index.html">http://www.cisco.com/cisco/web/support/index.html</a>. With some messages, these tools and utilities will supply clarifying information. Search for resolved software issues using the Bug Toolkit at <a href="http://tools.cisco.com/Support/BugToolKit/">http://tools.cisco.com/Support/BugToolKit/</a>. If you still require assistance, open a case with the Technical Assistance Center via the Internet at <a href="http://tools.cisco.com/ServiceRequestTool/create/launch.do">http://tools.cisco.com/ServiceRequestTool/create/launch.do</a>, or contact your Cisco technical

support representative and provide the representative with the information you have gathered.

Error Message %DOT1D-3-SYSINIT\_GETFILE\_FAIL: Failed to retrieve file from nv storage.File name [chars].dot1d sub-system not initialized

**Explanation** The system has failed to retrieve the file from the NV storage. The dot1d subsystem is not initialized.

Research and attempt to resolve the issue using the tools and utilities provided at <a href="http://www.cisco.com/cisco/web/support/index.html">http://www.cisco.com/cisco/web/support/index.html</a>. With some messages, these tools and utilities will supply clarifying information. Search for resolved software issues using the Bug Toolkit at <a href="http://tools.cisco.com/Support/BugToolKit/">http://tools.cisco.com/Support/BugToolKit/</a>. If you still require assistance, open a case with the Technical Assistance Center via the Internet at

Error Message %DOT1D-4-GID\_ALL\_USED: All Ports are used for GARP Information
Declaration (GID)

**Explanation** All ports are used for a GARP Information Declaration (GID).

Research and attempt to resolve the issue using the tools and utilities provided at <a href="http://www.cisco.com/cisco/web/support/index.html">http://www.cisco.com/cisco/web/support/index.html</a>. With some messages, these tools and utilities will supply clarifying information. Search for resolved software issues using the Bug Toolkit at <a href="http://tools.cisco.com/Support/BugToolKit/">http://tools.cisco.com/Support/BugToolKit/</a>. If you still require assistance, open a case with the Technical Assistance Center via the Internet at <a href="http://tools.cisco.com/ServiceRequestTool/create/launch.do.or.contact.your.Cisco.technical.">http://tools.cisco.com/ServiceRequestTool/create/launch.do.or.contact.your.Cisco.technical.</a>

http://tools.cisco.com/ServiceRequestTool/create/launch.do, or contact your Cisco technical support representative and provide the representative with the information you have gathered.

Error Message %DOT1D-4-INVALID\_BPDU\_TYPE: Invalid BPDU Type [dec] received

**Explanation** The system has detected an invalid BPDU type received.

**Recommended Action** This is a debug message only. No action is required.

Error Message %DOT1D-6-PORT\_FIND\_FAIL: Port number [hex] is not found for GARP
Information Declaration (GID)

**Explanation** A port has not been found for the GARP Information Declaration (GID).

**Recommended Action** No action is required.

Error Message %DOT1D-7-CONN\_PORT\_RING: GIP: Connecting Ports #[hex] to ring..

**Explanation** GIP: The system is connecting ports to a ring.

**Recommended Action** No action is required.

Error Message %DOT1D-7-CREATED\_PORT: GID: created Port # [hex]..

**Explanation** GID: The system has created a port.

**Recommended Action** No action is required.

Error Message %DOT1D-7-CREATING\_PORT: GID: Creating Port # [hex]..

**Explanation** GID: The system is creating a port.

**Recommended Action** No action is required.

Error Message %DOT1D-7-DESTROY\_PORT: GID: Destroying Port # [hex]..

**Explanation** GID: The port has been removed.

**Recommended Action** No action is required.

```
Error Message %DOT1D-7-DISCON_PORT_RING: GIP: Disconnecting Ports #[hex] from ring..
    Explanation GIP: Disconnecting ports from ring.
    Recommended Action No action is required.
Error Message %DOT1D-7-HOLD_TIMER_EXP: GID: Hold Timer Expired..
    Explanation GID: The hold timer has expired.
    Recommended Action No action is required.
Error Message %DOT1D-7-JOIN_MSG_RCV: GID: Join msg is received..
    Explanation GID: A join message has been received.
    Recommended Action No action is required.
Error Message %DOT1D-7-JOIN_TIMER_EXP: GID: join Timer Expired..
    Explanation GID: A join timer has expired.
    Recommended Action No action is required.
Error Message %DOT1D-7-LEAVE_ALL_TIMER_EXP: GID: Leave All Timer Expired..
    Explanation GID: A leave all timer has expired.
    Recommended Action No action is required.
Error Message %DOT1D-7-LEAVE_EVENT_RCV: GID: Leave All event is received..
    Explanation GID: A leave all event has been received.
    Recommended Action No action is required.
Error Message %DOT1D-7-LEAVE_MSG_RCV: GID: Leave message is received..
    Explanation GID: A leave message has been received.
    Recommended Action No action is required.
Error Message %DOT1D-7-LEAVE_TIMER_EXP: GID: Leave Timer Expired...
    Explanation GID: A leave timer has expired.
    Recommended Action No action is required.
```

```
Error Message %DOT1D-7-PORT_ADD: GID: Add Port # [hex]..
    Explanation GID: The system has added a port.
    Recommended Action No action is required.
Error Message %DOT1D-7-PORT_INDEX_UNUSED: GID: Ports at index [hex] is not used..
    Explanation GID: Ports at the index are not used.
    Recommended Action No action is required.
Error Message %DOT1D-7-PROP_JOIN: GIP: propagate Join for Port #[hex]..
    Explanation GIP: The system has propagated a join for the port.
    Recommended Action No action is required.
Error Message %DOT1D-7-PROP_LEAVE: GIP: propagate Leave for Port #[hex]..
    Explanation GIP: The system has propagated a leave for the port.
    Recommended Action No action is required.
Error Message %DOT1D-7-RMV_PORT: GID: Removing Port # [hex] from the ring..
    Explanation GID: The system is removing a port from the ring.
    Recommended Action No action is required.
Error Message %DOT1D-7-START_HOLD_TIMER: GID: Start Hold Timer..
    Explanation GID: A start hold timer has occurred.
    Recommended Action No action is required.
Error Message %DOT1D-7-START_JOIN_TIMER: GID: Start Join Timer..
    Explanation GID: A start join timer has occurred.
    Recommended Action No action is required.
Error Message %DOT1D-7-START_LEAVE_TIMER: GID: Start Leave All Timer..
    Explanation GID: A start leave all timer error has occurred.
    Recommended Action No action is required.
```

## **DOT10 Messages**

This section contains 802.1Q (DOT1Q) messages.

Error Message %DOT1Q-3-FILE\_WRITE\_FAIL: Failed to write to a config file. File Name:
[chars].

**Explanation** The system has failed to write to a configuration file.

Research and attempt to resolve the issue using the tools and utilities provided at <a href="http://www.cisco.com/cisco/web/support/index.html">http://www.cisco.com/cisco/web/support/index.html</a>. With some messages, these tools and utilities will supply clarifying information. Search for resolved software issues using the Bug Toolkit at <a href="http://tools.cisco.com/Support/BugToolKit/">http://tools.cisco.com/Support/BugToolKit/</a>. If you still require assistance, open a case with the Technical Assistance Center via the Internet at

http://tools.cisco.com/ServiceRequestTool/create/launch.do, or contact your Cisco technical support representative and provide the representative with the information you have gathered.

**Error Message** %DOT1Q-3-FLASH\_READ\_FAIL: Error retrieving file [chars] from system flash.

**Explanation** An error has occurred when retrieving the file from the system flash.

Research and attempt to resolve the issue using the tools and utilities provided at <a href="http://www.cisco.com/cisco/web/support/index.html">http://www.cisco.com/cisco/web/support/index.html</a>. With some messages, these tools and utilities will supply clarifying information. Search for resolved software issues using the Bug Toolkit at <a href="http://tools.cisco.com/Support/BugToolKit/">http://tools.cisco.com/Support/BugToolKit/</a>. If you still require assistance, open a case with the Technical Assistance Center via the Internet at

http://tools.cisco.com/ServiceRequestTool/create/launch.do, or contact your Cisco technical support representative and provide the representative with the information you have gathered.

Error Message %DOT1Q-3-GID\_FIND\_PORT: Failed to find a gid port. Port # [dec].

**Explanation** The system has failed to find a GID port.

Research and attempt to resolve the issue using the tools and utilities provided at <a href="http://www.cisco.com/cisco/web/support/index.html">http://www.cisco.com/cisco/web/support/index.html</a>. With some messages, these tools and utilities will supply clarifying information. Search for resolved software issues using the Bug Toolkit at <a href="http://tools.cisco.com/Support/BugToolKit/">http://tools.cisco.com/Support/BugToolKit/</a>. If you still require assistance, open a case with the Technical Assistance Center via the Internet at

Error Message %DOT1Q-3-GIP\_CREATE\_FAIL: Failed to Create GIP..

**Explanation** The system has failed to create a GIP.

Recommended Action Copy the message exactly as it appears on the console or in the system log. Research and attempt to resolve the issue using the tools and utilities provided at <a href="http://www.cisco.com/cisco/web/support/index.html">http://www.cisco.com/cisco/web/support/index.html</a>. With some messages, these tools and utilities will supply clarifying information. Search for resolved software issues using the Bug Toolkit at <a href="http://tools.cisco.com/Support/BugToolKit/">http://tools.cisco.com/Support/BugToolKit/</a>. If you still require assistance, open a case with the Technical Assistance Center via the Internet at

http://tools.cisco.com/ServiceRequestTool/create/launch.do, or contact your Cisco technical support representative and provide the representative with the information you have gathered.

Error Message %DOT1Q-3-GVR\_CREATE\_FAIL: Failed to Create GVR.

**Explanation** The system has failed to create a GVR.

Research and attempt to resolve the issue using the tools and utilities provided at <a href="http://www.cisco.com/cisco/web/support/index.html">http://www.cisco.com/cisco/web/support/index.html</a>. With some messages, these tools and utilities will supply clarifying information. Search for resolved software issues using the Bug Toolkit at <a href="http://tools.cisco.com/Support/BugToolKit/">http://tools.cisco.com/Support/BugToolKit/</a>. If you still require assistance, open a case with the Technical Assistance Center via the Internet at

http://tools.cisco.com/ServiceRequestTool/create/launch.do, or contact your Cisco technical support representative and provide the representative with the information you have gathered.

Error Message %DOT1Q-3-GVR\_TO\_DTL: Failed to get the link state for an interface.
Port # [dec]

**Explanation** The system has failed to get the link state for an interface.

Research and attempt to resolve the issue using the tools and utilities provided at <a href="http://www.cisco.com/cisco/web/support/index.html">http://www.cisco.com/cisco/web/support/index.html</a>. With some messages, these tools and utilities will supply clarifying information. Search for resolved software issues using the Bug Toolkit at <a href="http://tools.cisco.com/Support/BugToolKit/">http://tools.cisco.com/Support/BugToolKit/</a>. If you still require assistance, open a case with the Technical Assistance Center via the Internet at

http://tools.cisco.com/ServiceRequestTool/create/launch.do, or contact your Cisco technical support representative and provide the representative with the information you have gathered.

 $\label{lem:configuration} \textbf{Error Message} ~ \texttt{%DOT1Q-3-INVALID\_CONFIG\_REQ: Invalid configuration request.} ~ \textbf{Error Message} ~ \texttt{%DOT1Q-3-INVALID\_CONFIG\_REQ: Invalid configuration request.} \\ \textbf{Error Message} ~ \texttt{%DOT1Q-3-INVALID\_CONFIG\_REQ: Invalid configuration request.} \\ \textbf{Error Message} ~ \texttt{%DOT1Q-3-INVALID\_CONFIG\_REQ: Invalid configuration request.} \\ \textbf{Error Message} ~ \texttt{%DOT1Q-3-INVALID\_CONFIG\_REQ: Invalid configuration request.} \\ \textbf{Error Message} ~ \texttt{%DOT1Q-3-INVALID\_CONFIG\_REQ: Invalid configuration request.} \\ \textbf{Error Message} ~ \texttt{%DOT1Q-3-INVALID\_CONFIG\_REQ: Invalid configuration request.} \\ \textbf{Error Message} ~ \texttt{Message and Message and Messa$ 

**Explanation** The system has detected an invalid configuration request. The system has failed to send the VLAN configuration request.

Technical Assistance Center via the Internet at

http://tools.cisco.com/ServiceRequestTool/create/launch.do, or contact your Cisco technical support representative and provide the representative with the information you have gathered.

**Error Message** %DOT1Q-3-INVALID\_CONFIG\_REQ\_RCV: Invalid configuration received. Failed to service vlan configuration request.

**Explanation** The system has detected an invalid configuration received. The system has failed to service the VLAN configuration request.

Research and attempt to resolve the issue using the tools and utilities provided at <a href="http://www.cisco.com/cisco/web/support/index.html">http://www.cisco.com/cisco/web/support/index.html</a>. With some messages, these tools and utilities will supply clarifying information. Search for resolved software issues using the Bug Toolkit at <a href="http://tools.cisco.com/Support/BugToolKit/">http://tools.cisco.com/Support/BugToolKit/</a>. If you still require assistance, open a case with the Technical Assistance Center via the Internet at

http://tools.cisco.com/ServiceRequestTool/create/launch.do, or contact your Cisco technical support representative and provide the representative with the information you have gathered.

**Error Message** %DOT1Q-3-LAG\_CALBAK\_FAIL: Link Aggregation malfunctioned while initializing Vlan.

**Explanation** A link aggregation has malfunctioned while initializing a VLAN.

Research and attempt to resolve the issue using the tools and utilities provided at <a href="http://www.cisco.com/cisco/web/support/index.html">http://www.cisco.com/cisco/web/support/index.html</a>. With some messages, these tools and utilities will supply clarifying information. Search for resolved software issues using the Bug Toolkit at <a href="http://tools.cisco.com/Support/BugToolKit/">http://tools.cisco.com/Support/BugToolKit/</a>. If you still require assistance, open a case with the Technical Assistance Center via the Internet at

http://tools.cisco.com/ServiceRequestTool/create/launch.do, or contact your Cisco technical support representative and provide the representative with the information you have gathered.

Error Message %DOT1Q-3-MBUF\_GET\_FAIL: Unable to transmit GVRP packet for port #
[dec]. Out of system buffers.

**Explanation** The system is unable to transmit a GVRP packet. The system is out of system buffers.

Research and attempt to resolve the issue using the tools and utilities provided at <a href="http://www.cisco.com/cisco/web/support/index.html">http://www.cisco.com/cisco/web/support/index.html</a>. With some messages, these tools and utilities will supply clarifying information. Search for resolved software issues using the Bug Toolkit at <a href="http://tools.cisco.com/Support/BugToolKit/">http://tools.cisco.com/Support/BugToolKit/</a>. If you still require assistance, open a case with the Technical Assistance Center via the Internet at

Error Message %DOT1Q-3-MEM\_ALLOC\_FAIL: Failed to allocate memory.

**Explanation** The system has failed to allocate memory.

Research and attempt to resolve the issue using the tools and utilities provided at <a href="http://www.cisco.com/cisco/web/support/index.html">http://www.cisco.com/cisco/web/support/index.html</a>. With some messages, these tools and utilities will supply clarifying information. Search for resolved software issues using the Bug Toolkit at <a href="http://tools.cisco.com/Support/BugToolKit/">http://tools.cisco.com/Support/BugToolKit/</a>. If you still require assistance, open a case with the Technical Assistance Center via the Internet at

http://tools.cisco.com/ServiceRequestTool/create/launch.do, or contact your Cisco technical support representative and provide the representative with the information you have gathered.

Error Message %DOT1Q-3-MIN\_VLAN\_FAIL: No VLANs created upon initialization.

**Explanation** No VLANs have been created upon initialization.

Research and attempt to resolve the issue using the tools and utilities provided at <a href="http://www.cisco.com/cisco/web/support/index.html">http://www.cisco.com/cisco/web/support/index.html</a>. With some messages, these tools and utilities will supply clarifying information. Search for resolved software issues using the Bug Toolkit at <a href="http://tools.cisco.com/Support/BugToolKit/">http://tools.cisco.com/Support/BugToolKit/</a>. If you still require assistance, open a case with the Technical Assistance Center via the Internet at

http://tools.cisco.com/ServiceRequestTool/create/launch.do, or contact your Cisco technical support representative and provide the representative with the information you have gathered.

Error Message %DOT1Q-3-MODIFY\_VLAN\_FAIL: Bridge not initialized. Cannot modify vlan.
Vlan Id:[dec]

**Explanation** The bridge has not been initialized. The system cannot modify a VLAN.

Research and attempt to resolve the issue using the tools and utilities provided at <a href="http://www.cisco.com/cisco/web/support/index.html">http://www.cisco.com/cisco/web/support/index.html</a>. With some messages, these tools and utilities will supply clarifying information. Search for resolved software issues using the Bug Toolkit at <a href="http://tools.cisco.com/Support/BugToolKit/">http://tools.cisco.com/Support/BugToolKit/</a>. If you still require assistance, open a case with the Technical Assistance Center via the Internet at

http://tools.cisco.com/ServiceRequestTool/create/launch.do, or contact your Cisco technical support representative and provide the representative with the information you have gathered.

Error Message %DOT1Q-3-NOTIFY\_USERS\_FAIL: Failed to notify registered users. Vlan
Id: [dec].Interface: [dec]

**Explanation** The system has failed to notify registered users.

Technical Assistance Center via the Internet at <a href="http://tools.cisco.com/ServiceRequestTool/create/launch.do">http://tools.cisco.com/ServiceRequestTool/create/launch.do</a>, or contact your Cisco technical support representative and provide the representative with the information you have gathered.

**Error Message** %DOT1Q-3-UPDATE\_PSTNT\_FAIL: Problem updating persistent data for VLAN [dec].

**Explanation** There is a problem when updating persistent data for a VLAN.

Research and attempt to resolve the issue using the tools and utilities provided at <a href="http://www.cisco.com/cisco/web/support/index.html">http://www.cisco.com/cisco/web/support/index.html</a>. With some messages, these tools and utilities will supply clarifying information. Search for resolved software issues using the Bug Toolkit at <a href="http://tools.cisco.com/Support/BugToolKit/">http://tools.cisco.com/Support/BugToolKit/</a>. If you still require assistance, open a case with the Technical Assistance Center via the Internet at

http://tools.cisco.com/ServiceRequestTool/create/launch.do, or contact your Cisco technical support representative and provide the representative with the information you have gathered.

Error Message %DOT1Q-3-UPDATE\_TNZNT\_FAIL: Problem updating transient data for VLAN
[dec].

**Explanation** There is a problem when updating transient data for a VLAN.

Research and attempt to resolve the issue using the tools and utilities provided at <a href="http://www.cisco.com/cisco/web/support/index.html">http://www.cisco.com/cisco/web/support/index.html</a>. With some messages, these tools and utilities will supply clarifying information. Search for resolved software issues using the Bug Toolkit at <a href="http://tools.cisco.com/Support/BugToolKit/">http://tools.cisco.com/Support/BugToolKit/</a>. If you still require assistance, open a case with the Technical Assistance Center via the Internet at

http://tools.cisco.com/ServiceRequestTool/create/launch.do, or contact your Cisco technical support representative and provide the representative with the information you have gathered.

Error Message %DOT1Q-3-VLAN\_CONFIG\_FAIL: Failed to configure Vlan. Vlan Id: [dec].

**Explanation** The system has failed to configure a VLAN.

Research and attempt to resolve the issue using the tools and utilities provided at <a href="http://www.cisco.com/cisco/web/support/index.html">http://www.cisco.com/cisco/web/support/index.html</a>. With some messages, these tools and utilities will supply clarifying information. Search for resolved software issues using the Bug Toolkit at <a href="http://tools.cisco.com/Support/BugToolKit/">http://tools.cisco.com/Support/BugToolKit/</a>. If you still require assistance, open a case with the Technical Assistance Center via the Internet at

Error Message %DOT1Q-3-VLAN\_CREATE\_MODIFY\_FAIL: Failed to create or modify vlan.
Vlan Id: [dec]

**Explanation** The system has failed to create or modify a VLAN.

Research and attempt to resolve the issue using the tools and utilities provided at <a href="http://www.cisco.com/cisco/web/support/index.html">http://www.cisco.com/cisco/web/support/index.html</a>. With some messages, these tools and utilities will supply clarifying information. Search for resolved software issues using the Bug Toolkit at <a href="http://tools.cisco.com/Support/BugToolKit/">http://tools.cisco.com/Support/BugToolKit/</a>. If you still require assistance, open a case with the Technical Assistance Center via the Internet at <a href="http://tools.cisco.com/ServiceRequestTool/create/launch.do">http://tools.cisco.com/ServiceRequestTool/create/launch.do</a>, or contact your Cisco technical

Error Message %DOT1Q-3-VLAN\_DELAVL\_FAIL: Failed to delete a vlan Entry from the AVL
tree.VLAN [dec].

support representative and provide the representative with the information you have gathered.

**Explanation** The system has failed to delete a VLAN entry from the AVL tree.

Research and attempt to resolve the issue using the tools and utilities provided at <a href="http://www.cisco.com/cisco/web/support/index.html">http://www.cisco.com/cisco/web/support/index.html</a>. With some messages, these tools and utilities will supply clarifying information. Search for resolved software issues using the Bug Toolkit at <a href="http://tools.cisco.com/Support/BugToolKit/">http://tools.cisco.com/Support/BugToolKit/</a>. If you still require assistance, open a case with the Technical Assistance Center via the Internet at

http://tools.cisco.com/ServiceRequestTool/create/launch.do, or contact your Cisco technical support representative and provide the representative with the information you have gathered.

Error Message %DOT1Q-3-VLAN\_DEL\_FAIL: Failed to delete all static vlans. Number of failures: [dec]

**Explanation** The system has failed to delete all static VLANs.

Research and attempt to resolve the issue using the tools and utilities provided at <a href="http://www.cisco.com/cisco/web/support/index.html">http://www.cisco.com/cisco/web/support/index.html</a>. With some messages, these tools and utilities will supply clarifying information. Search for resolved software issues using the Bug Toolkit at <a href="http://tools.cisco.com/Support/BugToolKit/">http://tools.cisco.com/Support/BugToolKit/</a>. If you still require assistance, open a case with the Technical Assistance Center via the Internet at

http://tools.cisco.com/ServiceRequestTool/create/launch.do, or contact your Cisco technical support representative and provide the representative with the information you have gathered.

**Explanation** The system has failed while updating data for a VLAN.

Technical Assistance Center via the Internet at <a href="http://tools.cisco.com/ServiceRequestTool/create/launch.do">http://tools.cisco.com/ServiceRequestTool/create/launch.do</a>, or contact your Cisco technical support representative and provide the representative with the information you have gathered.

Error Message %DOT1Q-3-VLAN\_FIND\_FAIL: Vlan [dec] does not exist or invalid Vlan ID

**Explanation** The requested VLAN does not exist.

Research and attempt to resolve the issue using the tools and utilities provided at <a href="http://www.cisco.com/cisco/web/support/index.html">http://www.cisco.com/cisco/web/support/index.html</a>. With some messages, these tools and utilities will supply clarifying information. Search for resolved software issues using the Bug Toolkit at <a href="http://tools.cisco.com/Support/BugToolKit/">http://tools.cisco.com/Support/BugToolKit/</a>. If you still require assistance, open a case with the Technical Assistance Center via the Internet at

http://tools.cisco.com/ServiceRequestTool/create/launch.do, or contact your Cisco technical support representative and provide the representative with the information you have gathered.

Error Message %DOT1Q-3-VLAN\_MBR\_SET: Failed to set an interface to vlan. Vlan Id:
[dec]. Interface: [dec]

**Explanation** The system has failed to set an interface to the VLAN.

Research and attempt to resolve the issue using the tools and utilities provided at <a href="http://www.cisco.com/cisco/web/support/index.html">http://www.cisco.com/cisco/web/support/index.html</a>. With some messages, these tools and utilities will supply clarifying information. Search for resolved software issues using the Bug Toolkit at <a href="http://tools.cisco.com/Support/BugToolKit/">http://tools.cisco.com/Support/BugToolKit/</a>. If you still require assistance, open a case with the Technical Assistance Center via the Internet at

http://tools.cisco.com/ServiceRequestTool/create/launch.do, or contact your Cisco technical support representative and provide the representative with the information you have gathered.

Error Message %DOT1Q-3-VLAN\_PORTMBR\_FAIL: Failed to get port membership information
for vlan.Port # [dec].

**Explanation** The system has failed to get port membership information for a VLAN.

Research and attempt to resolve the issue using the tools and utilities provided at <a href="http://www.cisco.com/cisco/web/support/index.html">http://www.cisco.com/cisco/web/support/index.html</a>. With some messages, these tools and utilities will supply clarifying information. Search for resolved software issues using the Bug Toolkit at <a href="http://tools.cisco.com/Support/BugToolKit/">http://tools.cisco.com/Support/BugToolKit/</a>. If you still require assistance, open a case with the Technical Assistance Center via the Internet at

**Error Message** %DOT1Q-3-VLAN\_RANGE\_FAIL: Attempt to create a vlan with an invalid vlan id [dec].

**Explanation** The system has attempted to create a VLAN with an invalid VLAN ID.

Research and attempt to resolve the issue using the tools and utilities provided at <a href="http://www.cisco.com/cisco/web/support/index.html">http://www.cisco.com/cisco/web/support/index.html</a>. With some messages, these tools and utilities will supply clarifying information. Search for resolved software issues using the Bug Toolkit at <a href="http://tools.cisco.com/Support/BugToolKit/">http://tools.cisco.com/Support/BugToolKit/</a>. If you still require assistance, open a case with the Technical Assistance Center via the Internet at

http://tools.cisco.com/ServiceRequestTool/create/launch.do, or contact your Cisco technical support representative and provide the representative with the information you have gathered.

Error Message %DOT1Q-3-VLAN\_RGS\_FAIL: VLAN registration failed. Registrar: [dec].

**Explanation** The VLAN registration failed.

**Recommended Action** Copy the message exactly as it appears on the console or in the system log. Research and attempt to resolve the issue using the tools and utilities provided at <a href="http://www.cisco.com/cisco/web/support/index.html">http://www.cisco.com/cisco/web/support/index.html</a>. With some messages, these tools and utilities will supply clarifying information. Search for resolved software issues using the Bug Toolkit at <a href="http://tools.cisco.com/Support/BugToolKit/">http://tools.cisco.com/Support/BugToolKit/</a>. If you still require assistance, open a case with the Technical Assistance Center via the Internet at

http://tools.cisco.com/ServiceRequestTool/create/launch.do, or contact your Cisco technical support representative and provide the representative with the information you have gathered.

Error Message %DOT1Q-3-VLAN\_TYPEGET\_FAIL: Failed to get the Vlan Type. Port # [dec].

**Explanation** The system has failed to get the VLAN type.

Research and attempt to resolve the issue using the tools and utilities provided at <a href="http://www.cisco.com/cisco/web/support/index.html">http://www.cisco.com/cisco/web/support/index.html</a>. With some messages, these tools and utilities will supply clarifying information. Search for resolved software issues using the Bug Toolkit at <a href="http://tools.cisco.com/Support/BugToolKit/">http://tools.cisco.com/Support/BugToolKit/</a>. If you still require assistance, open a case with the Technical Assistance Center via the Internet at

http://tools.cisco.com/ServiceRequestTool/create/launch.do, or contact your Cisco technical support representative and provide the representative with the information you have gathered.

Error Message %DOT1Q-6-DB\_FULL: GVRP: Data Base is FULL. Port #: [dec]

**Explanation** GVRP: The database is full.

**Recommended Action** No action is required.

Error Message %DOT1Q-6-MAX\_VLAN\_FAIL: No available entries for VLAN ID [dec].
Maximum number of Vlans allowed exceeded

**Explanation** These are no available entries for the VLAN ID. The maximum number of VLANs allowed have been exceeded.

Recommended Action No action is required.

Error Message %DOT1Q-7-CREATE\_GVR: GVRP: Create GVR.

**Explanation** GVRP: The system has created a GVR.

Recommended Action No action is required.

Error Message %DOT1Q-7-DSTR\_GVR: GVRP: Destroying GVR..

**Explanation** GVRP: The GVR has been removed.

Recommended Action No action is required.

Error Message %DOT1Q-7-GVR\_ADD\_PORT: GVRP: GVR add Port # [hex]..

**Explanation** GVRP: The GVR has added a port.

**Recommended Action** No action is required.

Error Message %DOT1Q-7-GVR\_RMV\_PORT: GVRP: GVR removed Port # [hex]..

**Explanation** GVRP: The GVR removed a port.

Recommended Action No action is required.

Error Message %DOT1Q-7-JOIN\_MSG\_RCV: GVRP: Join msg is received. Port #: [dec].

**Explanation** GVRP: A join message has been received.

**Recommended Action** No action is required.

Error Message %DOT1Q-7-LEAVE\_ALL\_TMR\_EXP: GVR: delete attribute Timer Expired..

**Explanation** GVR: A delete attribute timer has expired.

**Recommended Action** No action is required.

Error Message %DOT1Q-7-LEAVE\_MSG\_RCV: GVRP: Leave msg is received. Port #:[dec].

**Explanation** GVRP: A leave message has been received.

Recommended Action No action is required.

```
Error Message %DOT1Q-7-PORT_ENABLED: Port is Enabled. Port #: [dec].

Explanation The port is enabled.

Recommended Action No action is required.

Error Message %DOT1Q-7-PORT_JOINING: GVRP: Port # [hex] is joining..

Explanation GVRP: The port is joining.

Recommended Action No action is required.

Error Message %DOT1Q-7-PORT_LEAVING: GVRP: Port # [hex] is leaving..

Explanation GVRP: The port is leaving.

Recommended Action No action is required.

Error Message %DOT1Q-7-TX_GVR: GVRP: Transmitting msg. Port # [dec].

Explanation GVRP: The system is transmitting a message.

Recommended Action No action is required.
```

#### **DOT1X Messages**

This section contains 802.1X (DOT1X) messages.

```
Error Message %DOT1X-1-ABORT_AUTH: Authentication aborted for client
[hex]:[hex]:[hex]:[hex]:[hex]
```

**Explanation** An internal error caused 802.1X authentication to be aborted.

Research and attempt to resolve the issue using the tools and utilities provided at <a href="http://www.cisco.com/cisco/web/support/index.html">http://www.cisco.com/cisco/web/support/index.html</a>. With some messages, these tools and utilities will supply clarifying information. Search for resolved software issues using the Bug Toolkit at <a href="http://tools.cisco.com/Support/BugToolKit/">http://tools.cisco.com/Support/BugToolKit/</a>. If you still require assistance, open a case with the Technical Assistance Center via the Internet at <a href="http://tools.cisco.com/ServiceRequestTool/create/launch.do">http://tools.cisco.com/ServiceRequestTool/create/launch.do</a>, or contact your Cisco technical support representative and provide the representative with the information you have gathered.

Error Message %DOT1X-3-AAA\_AUTH\_SEND\_FAIL: Unable to send authentication message to
AAA server for client [hex]:[hex]:[hex]:[hex]:[hex]

**Explanation** The system failed to authenticate the client because a message could not be sent to the authentication server.

Research and attempt to resolve the issue using the tools and utilities provided at <a href="http://www.cisco.com/cisco/web/support/index.html">http://www.cisco.com/cisco/web/support/index.html</a>. With some messages, these tools and utilities will supply clarifying information. Search for resolved software issues using the Bug Toolkit at <a href="http://tools.cisco.com/Support/BugToolKit/">http://tools.cisco.com/Support/BugToolKit/</a>. If you still require assistance, open a case with the Technical Assistance Center via the Internet at

http://tools.cisco.com/ServiceRequestTool/create/launch.do, or contact your Cisco technical support representative and provide the representative with the information you have gathered.

Error Message %DOT1X-1-AUTHENTICATOR\_ERR: Could not function as authenticator [chars]; client [hex]:[hex]:[hex]:[hex]:[hex]

**Explanation** Client authentication failed because an internal error occurred in the 802.1X authentication process.

Research and attempt to resolve the issue using the tools and utilities provided at <a href="http://www.cisco.com/cisco/web/support/index.html">http://www.cisco.com/cisco/web/support/index.html</a>. With some messages, these tools and utilities will supply clarifying information. Search for resolved software issues using the Bug Toolkit at <a href="http://tools.cisco.com/Support/BugToolKit/">http://tools.cisco.com/Support/BugToolKit/</a>. If you still require assistance, open a case with the Technical Assistance Center via the Internet at

http://tools.cisco.com/ServiceRequestTool/create/launch.do, or contact your Cisco technical support representative and provide the representative with the information you have gathered.

Error Message %DOT1X-1-DOT1X\_CB\_NULL: 802.1X control block NULL for mobile
[hex]:[hex]:[hex]:[hex]:[hex]

**Explanation** Client authentication failed because an internal control block was unexpectedly null.

Research and attempt to resolve the issue using the tools and utilities provided at <a href="http://www.cisco.com/cisco/web/support/index.html">http://www.cisco.com/cisco/web/support/index.html</a>. With some messages, these tools and utilities will supply clarifying information. Search for resolved software issues using the Bug Toolkit at <a href="http://tools.cisco.com/Support/BugToolKit/">http://tools.cisco.com/Support/BugToolKit/</a>. If you still require assistance, open a case with the Technical Assistance Center via the Internet at

Error Message %DOT1X-1-SEND\_AAA\_FAILED: Could not send AAA message.[chars]. Mobile:
[hex]:[hex]:[hex]:[hex]:[hex]

**Explanation** Client authentication failed because an internal error prevented a message from being sent to the authentication server.

Research and attempt to resolve the issue using the tools and utilities provided at <a href="http://www.cisco.com/cisco/web/support/index.html">http://www.cisco.com/cisco/web/support/index.html</a>. With some messages, these tools and utilities will supply clarifying information. Search for resolved software issues using the Bug Toolkit at <a href="http://tools.cisco.com/Support/BugToolKit/">http://tools.cisco.com/Support/BugToolKit/</a>. If you still require assistance, open a case with the Technical Assistance Center via the Internet at <a href="http://tools.cisco.com/ServiceRequestTool/create/launch.do">http://tools.cisco.com/ServiceRequestTool/create/launch.do</a>, or contact your Cisco technical support representative and provide the representative with the information you have gathered.

Error Message %DOT1X-1-INVALID\_WPA\_KEY\_STATE: Received EAPOL-key message while in
invalid state ([int]) - version [int], type [int], descriptor [int], client
[hex]:[hex]:[hex]:[hex]:[hex]

**Explanation** An authentication message was received from a client that was not expected while in the current state. The message was ignored.

**Recommended Action** If the problem persists, try upgrading the client driver software or using different client software to isolate the cause. Also investigate possible intruder activity.

Error Message %DOT1X-1-SET\_BRDCST\_KEY\_ERR: Could not set broadcast keys for WLAN
[int]; GTK length [int], Max GTK Buffer [int]

**Explanation** The system could not set or refresh the broadcast keys for the WLAN because the key hold buffer is shorter.

Research and attempt to resolve the issue using the tools and utilities provided at <a href="http://www.cisco.com/cisco/web/support/index.html">http://www.cisco.com/cisco/web/support/index.html</a>. With some messages, these tools and utilities will supply clarifying information. Search for resolved software issues using the Bug Toolkit at <a href="http://tools.cisco.com/Support/BugToolKit/">http://tools.cisco.com/Support/BugToolKit/</a>. If you still require assistance, open a case with the Technical Assistance Center via the Internet at <a href="http://tools.cisco.com/ServiceRequestTool/create/launch.do">http://tools.cisco.com/ServiceRequestTool/create/launch.do</a>, or contact your Cisco technical

support representative and provide the representative with the information you have gathered.

Error Message %DOT1X-1-SOCK\_OPER\_FAILED: Socket [chars] operation failed on 802.1X
socket

**Explanation** An internal error caused a socket processing failure.

Technical Assistance Center via the Internet at <a href="http://tools.cisco.com/ServiceRequestTool/create/launch.do">http://tools.cisco.com/ServiceRequestTool/create/launch.do</a>, or contact your Cisco technical support representative and provide the representative with the information you have gathered.

Error Message %DOT1X-1-VALIDATE\_REPLAY\_CTR\_FAILED: Could not Validate the replay
counter in packet. [chars]. Got: [hex] [hex] [hex] [hex] [hex] [hex] [hex] [hex] [hex] [hex] [hex] [hex] [hex] [hex] [hex] [hex] [hex] [hex] [hex] [hex] [hex]

**Explanation** Client authentication failed because an EAPOL message from the client contained an invalid replay counter.

**Recommended Action** If the problem persists, try upgrading the client driver software or using different client software to isolate the cause. Also, investigate possible intruder activity.

Error Message %DOT1X-3-AAA\_SEND\_ERR: Error sending AAA message - [chars]; client
[hex]:[hex]:[hex]:[hex]:[hex]

**Explanation** Client authentication has failed because an internal error prevented a message from being sent to the authentication server.

Research and attempt to resolve the issue using the tools and utilities provided at <a href="http://www.cisco.com/cisco/web/support/index.html">http://www.cisco.com/cisco/web/support/index.html</a>. With some messages, these tools and utilities will supply clarifying information. Search for resolved software issues using the Bug Toolkit at <a href="http://tools.cisco.com/Support/BugToolKit/">http://tools.cisco.com/Support/BugToolKit/</a>. If you still require assistance, open a case with the Technical Assistance Center via the Internet at

http://tools.cisco.com/ServiceRequestTool/create/launch.do, or contact your Cisco technical support representative and provide the representative with the information you have gathered.

Error Message %DOT1X-3-AAA\_SEND\_FAILURE: Unable to send AAA message for client
[hex]:[hex]:[hex]:[hex]:[hex]

**Explanation** Client authentication has failed because a message could not be sent to the authentication server.

**Recommended Action** Review the message log for other messages preceding this one that might indicate a connection failure or configuration problem. Ensure that the authentication servers are properly configured and are reachable.

Error Message %DOT1X-3-ABORT\_AUTH: Authentication Aborted

**Explanation** An internal error caused 802.1X authentication to be aborted.

Technical Assistance Center via the Internet at <a href="http://tools.cisco.com/ServiceRequestTool/create/launch.do">http://tools.cisco.com/ServiceRequestTool/create/launch.do</a>, or contact your Cisco technical support representative and provide the representative with the information you have gathered.

Error Message %DOT1X-3-ADD\_KEYMAP\_KEY\_ERR: Unable to add key mapping key to EAPOL-key message for client [hex]:[hex]:[hex]:[hex]:[hex]

**Explanation** The system failed to authenticate the client due to an internal error that occurred when attempting to add the key mapping.

Research and attempt to resolve the issue using the tools and utilities provided at <a href="http://www.cisco.com/cisco/web/support/index.html">http://www.cisco.com/cisco/web/support/index.html</a>. With some messages, these tools and utilities will supply clarifying information. Search for resolved software issues using the Bug Toolkit at <a href="http://tools.cisco.com/Support/BugToolKit/">http://tools.cisco.com/Support/BugToolKit/</a>. If you still require assistance, open a case with the Technical Assistance Center via the Internet at <a href="http://tools.cisco.com/ServiceRequestTool/create/launch.do">http://tools.cisco.com/ServiceRequestTool/create/launch.do</a>, or contact your Cisco technical support representative and provide the representative with the information you have gathered.

**Error Message** %DOT1X-3-AUTHKEY\_TX\_TRANS\_ERR: Authentication state transition to state [int] failed; port status [int], key available [int], key tx enabled [int]

**Explanation** Client authentication failed because an internal error occurred during the authentication state transition.

Research and attempt to resolve the issue using the tools and utilities provided at <a href="http://www.cisco.com/cisco/web/support/index.html">http://www.cisco.com/cisco/web/support/index.html</a>. With some messages, these tools and utilities will supply clarifying information. Search for resolved software issues using the Bug Toolkit at <a href="http://tools.cisco.com/Support/BugToolKit/">http://tools.cisco.com/Support/BugToolKit/</a>. If you still require assistance, open a case with the Technical Assistance Center via the Internet at <a href="http://tools.cisco.com/ServiceRequestTool/create/launch.do">http://tools.cisco.com/ServiceRequestTool/create/launch.do</a>, or contact your Cisco technical

Error Message %DOT1X-3-CLIENT\_NOT\_FOUND: Unable to process 802.1X [int] msg - client
[hex]:[hex]:[hex]:[hex]:[hex] not found

support representative and provide the representative with the information you have gathered.

**Explanation** A message on an internal queue could not be processed because the client indicated that the message was not found in the internal database.

Research and attempt to resolve the issue using the tools and utilities provided at <a href="http://www.cisco.com/cisco/web/support/index.html">http://www.cisco.com/cisco/web/support/index.html</a>. With some messages, these tools and utilities will supply clarifying information. Search for resolved software issues using the Bug Toolkit at <a href="http://tools.cisco.com/Support/BugToolKit/">http://tools.cisco.com/Support/BugToolKit/</a>. If you still require assistance, open a case with the Technical Assistance Center via the Internet at <a href="http://tools.cisco.com/ServiceRequestTool/create/launch.do">http://tools.cisco.com/ServiceRequestTool/create/launch.do</a>, or contact your Cisco technical

support representative and provide the representative with the information you have gathered.

Error Message %DOT1X-3-COMPUTE\_PRF\_FAILED: Failed to compute PRF mode [int], size
[int] - [chars]

**Explanation** An internal error occurred when attempting to calculate a pseudorandom value.

Research and attempt to resolve the issue using the tools and utilities provided at <a href="http://www.cisco.com/cisco/web/support/index.html">http://www.cisco.com/cisco/web/support/index.html</a>. With some messages, these tools and utilities will supply clarifying information. Search for resolved software issues using the Bug Toolkit at <a href="http://tools.cisco.com/Support/BugToolKit/">http://tools.cisco.com/Support/BugToolKit/</a>. If you still require assistance, open a case with the Technical Assistance Center via the Internet at

http://tools.cisco.com/ServiceRequestTool/create/launch.do, or contact your Cisco technical support representative and provide the representative with the information you have gathered.

Error Message %DOT1X-3-EAP\_MSG\_ERR: Could not process EAP message - [chars]; client
[hex]:[hex]:[hex]:[hex]:[hex]

**Explanation** Client authentication failed because an EAP message from the server or supplicant was not understood.

Research and attempt to resolve the issue using the tools and utilities provided at <a href="http://www.cisco.com/cisco/web/support/index.html">http://www.cisco.com/cisco/web/support/index.html</a>. With some messages, these tools and utilities will supply clarifying information. Search for resolved software issues using the Bug Toolkit at <a href="http://tools.cisco.com/Support/BugToolKit/">http://tools.cisco.com/Support/BugToolKit/</a>. If you still require assistance, open a case with the Technical Assistance Center via the Internet at

http://tools.cisco.com/ServiceRequestTool/create/launch.do, or contact your Cisco technical support representative and provide the representative with the information you have gathered.

Error Message %DOT1X-3-EAPOL\_MSG\_ATTACK: Possible eapol key mssages attack - %s; for client [hex]:[hex]:[hex]:[hex]:[hex]

**Explanation** Client authentication failed because an EAPOL message from the client contained data that should only be sent by the access point. This issue might be caused by an intruder that is spoofing authentication frames.

Recommended Action If the problem persists, try upgrading the client driver software or using different client software to isolate the cause. Also investigate possible intruder activity. If this does not solve the problem research and attempt to resolve the error using the Output Interpreter https://www.cisco.com/cgi-bin/Support/OutputInterpreter/home.pl. Also perform a search of the Bug Toolkit http://www.cisco.com/cgi-bin/Support/Bugtool/home.pl. If you still require assistance, open a case with the Technical Assistance Center via the Internet http://www.cisco.com/cgi-bin/front.x/case\_tools/caseOpen.pl, or contact your Cisco technical

support representative and provide the representative with the gathered information.

Error Message %DOT1X-3-GTK\_ENCRYPT\_FAILED: Unable to encrypt CCKM GTK for client
[hex]:[hex]:[hex]:[hex]:[hex]

**Explanation** Client authentication failed because an internal error occurred when attempting to encrypt a group temporal key.

Research and attempt to resolve the issue using the tools and utilities provided at <a href="http://www.cisco.com/cisco/web/support/index.html">http://www.cisco.com/cisco/web/support/index.html</a>. With some messages, these tools and utilities will supply clarifying information. Search for resolved software issues using the Bug Toolkit at <a href="http://tools.cisco.com/Support/BugToolKit/">http://tools.cisco.com/Support/BugToolKit/</a>. If you still require assistance, open a case with the Technical Assistance Center via the Internet at <a href="http://tools.cisco.com/ServiceRequestTool/create/launch.do">http://tools.cisco.com/ServiceRequestTool/create/launch.do</a>, or contact your Cisco technical support representative and provide the representative with the information you have gathered.

Error Message %DOT1X-3-INTF\_DEL\_FAILED: Unable to delete 802.1X interface

**Explanation** An internal error prevented an 802.1X interface structure from being deleted.

Research and attempt to resolve the issue using the tools and utilities provided at <a href="http://www.cisco.com/cisco/web/support/index.html">http://www.cisco.com/cisco/web/support/index.html</a>. With some messages, these tools and utilities will supply clarifying information. Search for resolved software issues using the Bug Toolkit at <a href="http://tools.cisco.com/Support/BugToolKit/">http://tools.cisco.com/Support/BugToolKit/</a>. If you still require assistance, open a case with the Technical Assistance Center via the Internet at

http://tools.cisco.com/ServiceRequestTool/create/launch.do, or contact your Cisco technical support representative and provide the representative with the information you have gathered.

Error Message %DOT1X-3-INVALID\_CLIENT\_DOT1X\_CB: Missing 802.1X control block for client [hex]:[hex]:[hex]:[hex]:[hex]

**Explanation** Client authentication failed because an internal control block was unexpectedly null.

Research and attempt to resolve the issue using the tools and utilities provided at <a href="http://www.cisco.com/cisco/web/support/index.html">http://www.cisco.com/cisco/web/support/index.html</a>. With some messages, these tools and utilities will supply clarifying information. Search for resolved software issues using the Bug Toolkit at <a href="http://tools.cisco.com/Support/BugToolKit/">http://tools.cisco.com/Support/BugToolKit/</a>. If you still require assistance, open a case with the Technical Assistance Center via the Internet at

http://tools.cisco.com/ServiceRequestTool/create/launch.do, or contact your Cisco technical support representative and provide the representative with the information you have gathered.

Error Message %DOT1X-3-INVALID\_DOT1X\_CB: Missing 802.1X or client control block

**Explanation** Client authentication failed because an internal control block was unexpectedly null.

Technical Assistance Center via the Internet at <a href="http://tools.cisco.com/ServiceRequestTool/create/launch.do">http://tools.cisco.com/ServiceRequestTool/create/launch.do</a>, or contact your Cisco technical support representative and provide the representative with the information you have gathered.

Error Message %DOT1X-3-INVALID\_DOT1X\_Q\_TYPE: Invalid dot1x message type [int] in 802.1X message queue

**Explanation** A message on an internal message queue could not be processed because the message type was invalid.

Research and attempt to resolve the issue using the tools and utilities provided at <a href="http://www.cisco.com/cisco/web/support/index.html">http://www.cisco.com/cisco/web/support/index.html</a>. With some messages, these tools and utilities will supply clarifying information. Search for resolved software issues using the Bug Toolkit at <a href="http://tools.cisco.com/Support/BugToolKit/">http://tools.cisco.com/Support/BugToolKit/</a>. If you still require assistance, open a case with the Technical Assistance Center via the Internet at

http://tools.cisco.com/ServiceRequestTool/create/launch.do, or contact your Cisco technical support representative and provide the representative with the information you have gathered.

Error Message %DOT1X-3-INVALID\_EAP\_MSG: Invalid EAP message received - [chars]; EAP
Id [int], 802.1X Id [dec], client [hex]:[hex]:[hex]:[hex]:[hex]

**Explanation** An invalid EAP message was received from the client. The message was ignored.

**Recommended Action** If the problem persists, try upgrading the client driver software or using different client software to isolate the cause. Also investigate possible intruder activity. If this does not solve the problem research and attempt to resolve the error using the Output Interpreter https://www.cisco.com/cgi-bin/Support/OutputInterpreter/home.pl. Also perform a search of the Bug Toolkit http://www.cisco.com/cgi-bin/Support/Bugtool/home.pl. If you still require assistance, open a case with the Technical Assistance Center via the Internet http://www.cisco.com/cgi-bin/front.x/case\_tools/caseOpen.pl, or contact your Cisco technical support representative and provide the representative with the gathered information.

Error Message %DOT1X-3-INVALID\_EAPOL\_VER: Invalid EAPOL version ([int]) in EAPOL-key
message; type [int], descriptor [int], client [hex]:[hex]:[hex]:[hex]:[hex]

**Explanation** Client authentication failed because of an authentication protocol error between the client and access point.

**Recommended Action** If the problem persists, try upgrading the client driver software or using different client software to isolate the cause. Also investigate possible intruder activity.

**Error Message** %DOT1X-3-INVALID\_KEY\_LEN: Invalid key length [int] found for the encryption cipher

Explanation An internal error occurred when determining the key length for an encryption cipher.

Recommended Action Copy the message exactly as it appears on the console or in the system log. Research and attempt to resolve the issue using the tools and utilities provided at <a href="http://www.cisco.com/cisco/web/support/index.html">http://www.cisco.com/cisco/web/support/index.html</a>. With some messages, these tools and utilities will supply clarifying information. Search for resolved software issues using the Bug Toolkit at

http://tools.cisco.com/Support/BugToolKit/. If you still require assistance, open a case with the Technical Assistance Center via the Internet at

http://tools.cisco.com/ServiceRequestTool/create/launch.do, or contact your Cisco technical support representative and provide the representative with the information you have gathered.

Error Message %DOT1X-3-INVALID\_KEYWRAP\_ARG: Invalid key wrap parameters

**Explanation** Client authentication failed because an internal error caused invalid data to be passed to the key wrap algorithm.

Research and attempt to resolve the issue using the tools and utilities provided at <a href="http://www.cisco.com/cisco/web/support/index.html">http://www.cisco.com/cisco/web/support/index.html</a>. With some messages, these tools and utilities will supply clarifying information. Search for resolved software issues using the Bug Toolkit at <a href="http://tools.cisco.com/Support/BugToolKit/">http://tools.cisco.com/Support/BugToolKit/</a>. If you still require assistance, open a case with the Technical Assistance Center via the Internet at <a href="http://tools.cisco.com/ServiceRequestTool/create/launch.do">http://tools.cisco.com/ServiceRequestTool/create/launch.do</a>, or contact your Cisco technical support representative and provide the representative with the information you have gathered.

Error Message %DOT1X-3-INVALID\_KEYWRAP\_PKT: Received invalid keywrap packet [chars]

**Explanation** Client authentication failed because a received keywrap packet was invalid.

Research and attempt to resolve the issue using the tools and utilities provided at <a href="http://www.cisco.com/cisco/web/support/index.html">http://www.cisco.com/cisco/web/support/index.html</a>. With some messages, these tools and utilities will supply clarifying information. Search for resolved software issues using the Bug Toolkit at <a href="http://tools.cisco.com/Support/BugToolKit/">http://tools.cisco.com/Support/BugToolKit/</a>. If you still require assistance, open a case with the Technical Assistance Center via the Internet at

http://tools.cisco.com/ServiceRequestTool/create/launch.do, or contact your Cisco technical support representative and provide the representative with the information you have gathered.

Error Message %DOT1X-3-INVALID\_MIC\_ALGORITHM: Selected unsupported MIC algorithm
[int] for MIC computation

**Explanation** Client authentication failed because an internal error occurred when attempting to compute a MIC value.

Research and attempt to resolve the issue using the tools and utilities provided at <a href="http://www.cisco.com/cisco/web/support/index.html">http://www.cisco.com/cisco/web/support/index.html</a>. With some messages, these tools and utilities will supply clarifying information. Search for resolved software issues using the Bug Toolkit at <a href="http://tools.cisco.com/Support/BugToolKit/">http://tools.cisco.com/Support/BugToolKit/</a>. If you still require assistance, open a case with the Technical Assistance Center via the Internet at

Error Message %DOT1X-3-INVALID\_PTK\_LEN: Invalid PTK key length [int] for client
[hex]:[hex]:[hex]:[hex]:[hex]

**Explanation** Client authentication failed because an internal error occurred when attempting to compute a temporal key.

Research and attempt to resolve the issue using the tools and utilities provided at <a href="http://www.cisco.com/cisco/web/support/index.html">http://www.cisco.com/cisco/web/support/index.html</a>. With some messages, these tools and utilities will supply clarifying information. Search for resolved software issues using the Bug Toolkit at <a href="http://tools.cisco.com/Support/BugToolKit/">http://tools.cisco.com/Support/BugToolKit/</a>. If you still require assistance, open a case with the Technical Assistance Center via the Internet at

http://tools.cisco.com/ServiceRequestTool/create/launch.do, or contact your Cisco technical support representative and provide the representative with the information you have gathered.

Error Message %DOT1X-3-INVALID\_RC4\_KEY: Invalid EAPOL RC4 key msg from client
[hex]:[hex]:[hex]:[hex] - [chars]

**Explanation** Client authentication failed because an EAPOL RC4 key message from the client contained invalid data.

**Recommended Action** If the problem persists, try upgrading the client driver software or using different client software to isolate the cause. Also investigate possible intruder activity.

Error Message %DOT1X-3-INVALID\_REPLAY\_CTR: Invalid replay counter from client
[hex]:[hex]:[hex]:[hex]:[hex] - got [hex] [hex] [hex] [hex] [hex] [hex]
[hex] [hex], expected [hex] [hex] [hex] [hex] [hex] [hex] [hex]

**Explanation** Client authentication failed because an EAPOL message from the client contained an invalid replay counter.

**Recommended Action** If the problem persists, try upgrading the client driver software or using different client software to isolate the cause. Also investigate possible intruder activity.

Error Message %DOT1X-3-INVALID\_WPA\_KEY\_MSG: Error in received EAPOL msg - [chars];
version [int], type [int], descriptor [int], client
[hex]:[hex]:[hex]:[hex]:[hex]

**Explanation** Client authentication failed because of an authentication protocol error between the client and access point.

**Recommended Action** If the problem persists, try upgrading the client driver software or using different client software to isolate the cause. Also investigate possible intruder activity.

Error Message %DOT1X-3-INVALID\_WPA\_KEY\_MSG\_STATE: Received [chars] msg has invalid
information when mobile is in %s state - %s; KeyLen %u, Key type %u, client
[hex]:[hex]:[hex]:[hex]:[hex]

**Explanation** Client authentication failed because of an authentication protocol error between the client and access point.

**Recommended Action** If the problem persists, try upgrading the client driver software or using different client software to isolate the cause. Also investigate possible intruder activity.

**Error Message** %DOT1X-3-KEY\_LEN\_NOT\_FOUND: Encryption key length not found for encryption policy %u

**Explanation** An internal error occurred when attempting to determine the key length for an encrypted policy.

Research and attempt to resolve the issue using the tools and utilities provided at <a href="http://www.cisco.com/cisco/web/support/index.html">http://www.cisco.com/cisco/web/support/index.html</a>. With some messages, these tools and utilities will supply clarifying information. Search for resolved software issues using the Bug Toolkit at <a href="http://tools.cisco.com/Support/BugToolKit/">http://tools.cisco.com/Support/BugToolKit/</a>. If you still require assistance, open a case with the Technical Assistance Center via the Internet at <a href="http://tools.cisco.com/ServiceRequestTool/create/launch.do">http://tools.cisco.com/ServiceRequestTool/create/launch.do</a>, or contact your Cisco technical support representative and provide the representative with the information you have gathered.

Error Message %DOT1X-3-MAX\_EAPOL\_KEY\_RETRANS: Max EAPOL-key M[int] retransmissions
exceeded for client [hex]:[hex]:[hex]:[hex]:[hex]

**Explanation** Client authentication failed because the client did not respond to an EAPOL-key message.

Recommended Action Ensure that user credentials are correct on the client and on the AAA server.

Error Message %DOT1X-1-MAX\_EAPOL\_KEY\_RETRANS\_FOR\_MOBILE: Max EAPOL-key M[int]
retransmissions reached for mobile [hex]:[hex]:[hex]:[hex]:[hex]

**Explanation** Client authentication failed because the client did not respond to an EAPOL-key message.

**Recommended Action** Ensure that user credentials are correct on the client and on the AAA server.

Error Message %DOT1X-1-MAX\_EAP\_IE\_RETRIES\_REACHED: Reached Max EAP-Identity Request
retries (num) for STA [hex]:[hex]:[hex]:[hex]:[hex]

**Explanation** Client authentication failed because the client did not respond to an EAP request message.

Recommended Action Ensure that user credentials are correct on the client and on the AAA server.

Error Message %DOT1X-3-MAX\_EAP\_RETRANS: Max EAP retransmissions exceeded for client
[hex]:[hex]:[hex]:[hex]:[hex]

**Explanation** Client authentication failed because the client did not respond to an EAP request message.

**Recommended Action** Ensure that user credentials are correct on the client and on the AAA server.

Error Message %DOT1X-3-MAX\_EAP\_RETRIES: Max EAP identity request retries ([int])
exceeded for client [hex]:[hex]:[hex]:[hex]:[hex]

**Explanation** Client authentication failed because the maximum number of permitted attempts was exceeded.

Recommended Action Ensure that user credentials are correct on the client and on the AAA server.

Error Message %DOT1X-3-MOBILE\_EXCESS\_RUN: Authentication has run more than [int]
times - deleting client [hex]:[hex]:[hex]:[hex]:[hex]

**Explanation** Client authentication failed because the authentication process failed to complete within the maximum permitted number of attempts.

Recommended Action Ensure that user credentials are correct on the client and on the AAA server.

Error Message %DOT1X-3-PREPARE\_KEY\_M5\_ERR: Unable to create EAPOL-key M5 - group key
not found for WLAN [int]

**Explanation** Client authentication failed because an internal error occurred when attempting to create an EAPOL-key message

Research and attempt to resolve the issue using the tools and utilities provided at <a href="http://www.cisco.com/cisco/web/support/index.html">http://www.cisco.com/cisco/web/support/index.html</a>. With some messages, these tools and utilities will supply clarifying information. Search for resolved software issues using the Bug Toolkit at <a href="http://tools.cisco.com/Support/BugToolKit/">http://tools.cisco.com/Support/BugToolKit/</a>. If you still require assistance, open a case with the Technical Assistance Center via the Internet at

http://tools.cisco.com/ServiceRequestTool/create/launch.do, or contact your Cisco technical support representative and provide the representative with the information you have gathered.

Error Message %DOT1X-3-PSK\_CONFIG\_ERR: Client [hex]:[hex]:[hex]:[hex]:[hex]:[hex]
may be using an incorrect PSK

**Explanation** A client may be attempting to access the network with an improperly configured PSK.

Recommended Action Ensure that user credentials are correct on the client and on the AAA server.

Error Message %DOT1X-3-RCV\_INVALID\_CCX\_IE: [chars] with [chars] CCX IE received from
client [hex]:[hex]:[hex]:[hex]:[hex]

**Explanation** Client authentication failed because of an authentication protocol error between the client and access point.

**Recommended Action** If the problem persists, try upgrading the client driver software or using different client software to isolate the cause. Also investigate possible intruder activity.

Error Message %DOT1X-3-RCV\_INVALID\_SFA\_IE: [chars] with [chars] SFA IE received from
client [hex]:[hex]:[hex]:[hex]:[hex]

**Explanation** Client authentication failed because of an authentication protocol error between the client and access point.

**Recommended Action** If the problem persists, try upgrading the client driver software or using different client software to isolate the cause. Also investigate possible intruder activity.

Error Message %DOT1X-3-SEND\_WPA\_BUFF\_ERR: Unable to send EAPOL-key - buffer is too
small; size [int], state [int], client [hex]:[hex]:[hex]:[hex]:[hex]

**Explanation** Client authentication failed because the retransmit buffer was too small to store the outbound authentication message.

Research and attempt to resolve the issue using the tools and utilities provided at <a href="http://www.cisco.com/cisco/web/support/index.html">http://www.cisco.com/cisco/web/support/index.html</a>. With some messages, these tools and utilities will supply clarifying information. Search for resolved software issues using the Bug Toolkit at <a href="http://tools.cisco.com/Support/BugToolKit/">http://tools.cisco.com/Support/BugToolKit/</a>. If you still require assistance, open a case with the Technical Assistance Center via the Internet at <a href="http://tools.cisco.com/ServiceRequestTool/create/launch.do">http://tools.cisco.com/ServiceRequestTool/create/launch.do</a>, or contact your Cisco technical support representative and provide the representative with the information you have gathered.

Error Message %DOT1X-3-UNKNOWN\_EAPOL\_KEY\_DESC: Received unknown EAPOL key descriptor
%u from client [hex]:[hex]:[hex]:[hex]:[hex]

**Explanation** Client authentication failed because an EAPOL message from the client contained an invalid or unsupported key descriptor.

Research and attempt to resolve the issue using the tools and utilities provided at <a href="http://www.cisco.com/cisco/web/support/index.html">http://www.cisco.com/cisco/web/support/index.html</a>. With some messages, these tools and utilities will supply clarifying information. Search for resolved software issues using the Bug Toolkit at <a href="http://tools.cisco.com/Support/BugToolKit/">http://tools.cisco.com/Support/BugToolKit/</a>. If you still require assistance, open a case with the Technical Assistance Center via the Internet at <a href="http://tools.cisco.com/ServiceRequestTool/create/launch.do">http://tools.cisco.com/ServiceRequestTool/create/launch.do</a>, or contact your Cisco technical

Error Message %DOT1X-3-USER\_LOGIN\_DENY: Authentication rejected for user [chars] user may already be logged in

**Explanation** User authentication failed. The most likely cause is that the username is already in use by another client.

**Recommended Action** Ensure that unique usernames are used by each client.

Error Message %DOT1X-3-WPA\_KEY\_MIC\_ERR: TKIP MIC errors reported in EAPOL key msg
from client [hex]:[hex]:[hex]:[hex]:[hex]

**Explanation** Client authentication failed because the client reported TKIP MIC errors in an EAPOL key message that it received from the controller. This issue might be caused by an intruder and countermeasures may have to be taken.

**Recommended Action** If the problem persists, try upgrading the client driver software or using different client software to isolate the cause. Also investigate possible intruder activity.

Error Message %DOT1X-3-WPA\_SEND\_STATE\_ERR: Unable to send EAPOL-key msg to client invalid WPA state [int] for client [hex]:[hex]:[hex]:[hex]:[hex]

**Explanation** Client authentication failed because the session was not in the correct state when attempting to send an EAPOL-key message.

Research and attempt to resolve the issue using the tools and utilities provided at <a href="http://www.cisco.com/cisco/web/support/index.html">http://www.cisco.com/cisco/web/support/index.html</a>. With some messages, these tools and utilities will supply clarifying information. Search for resolved software issues using the Bug Toolkit at <a href="http://tools.cisco.com/Support/BugToolKit/">http://tools.cisco.com/Support/BugToolKit/</a>. If you still require assistance, open a case with the Technical Assistance Center via the Internet at

http://tools.cisco.com/ServiceRequestTool/create/launch.do, or contact your Cisco technical support representative and provide the representative with the information you have gathered.

Error Message %DOT1X-4-AAA\_MAX\_RETRY: Max AAA authentication attempts exceeded for client [hex]:[hex]:[hex]:[hex]:[hex]

**Explanation** Client authentication has failed because the maximum number of authentication attempts permitted by the authentication was exceeded. If blacklisting is configured, the client will be blacklisted.

**Recommended Action** Ensure that user credentials are correct on the client and on the AAA server.

Error Message %DOT1X-4-BE\_RCV\_NULL\_ARG: Empty message received from AAA

**Explanation** An AAA message with no content was received by the AAA back-end process. The message was ignored.

**Recommended Action** Copy the message exactly as it appears on the console or in the system log. Research and attempt to resolve the issue using the tools and utilities provided at <a href="http://www.cisco.com/cisco/web/support/index.html">http://www.cisco.com/cisco/web/support/index.html</a>. With some messages, these tools and utilities will supply clarifying information. Search for resolved software issues using the Bug Toolkit at

http://tools.cisco.com/Support/BugToolKit/. If you still require assistance, open a case with the Technical Assistance Center via the Internet at http://tools.cisco.com/ServiceRequestTool/create/launch.do, or contact your Cisco technical support representative and provide the representative with the information you have gathered.

Error Message %DOT1X-4-DOT1X\_MAX\_RETRY: Max authentication attempts exceeded for client [hex]:[hex]:[hex]:[hex]:[hex]

**Explanation** Client authentication failed because the maximum number of retries was exceeded.

**Recommended Action** Ensure that user credentials are correct on the client and on the AAA server.

**Error Message** %DOT1X-4-EAP\_CLIENT\_NO\_RETRANS: EAP packet is too long for retransmission

**Explanation** An EAP message was sent to the client but is too large to be stored in the retransmission queue. If the message is not acknowledged as having been received by the client, it will not be retransmitted.

Research and attempt to resolve the issue using the tools and utilities provided at <a href="http://www.cisco.com/cisco/web/support/index.html">http://www.cisco.com/cisco/web/support/index.html</a>. With some messages, these tools and utilities will supply clarifying information. Search for resolved software issues using the Bug Toolkit at <a href="http://tools.cisco.com/Support/BugToolKit/">http://tools.cisco.com/Support/BugToolKit/</a>. If you still require assistance, open a case with the Technical Assistance Center via the Internet at

http://tools.cisco.com/ServiceRequestTool/create/launch.do, or contact your Cisco technical support representative and provide the representative with the information you have gathered.

Error Message %DOT1X-4-IGNORE\_PREAUTH: Ignoring pre-auth request from client
[hex]:[hex]:[hex]:[hex]:[hex]

**Explanation** A preauthentication request message from a client was ignored.

**Recommended Action** No action is required.

Error Message %DOT1X-4-INTF\_NOT\_FOUND: Unable to find 802.1X interface for AP
[hex]:[hex]:[hex]:[hex]:[hex]

**Explanation** Client authentication failed because the 802.1X interface of the AP was not found. This issue might have been caused by the sudden loss of connection to the AP, where the client reassociates with another AP, or with the same AP when it recovers.

Research and attempt to resolve the issue using the tools and utilities provided at <a href="http://www.cisco.com/cisco/web/support/index.html">http://www.cisco.com/cisco/web/support/index.html</a>. With some messages, these tools and utilities will supply clarifying information. Search for resolved software issues using the Bug Toolkit at <a href="http://tools.cisco.com/Support/BugToolKit/">http://tools.cisco.com/Support/BugToolKit/</a>. If you still require assistance, open a case with the Technical Assistance Center via the Internet at

Error Message %DOT1X-4-INVALID\_MSG\_TYPE: Invalid message type [int] received from AAA

**Explanation** The system received a message from AAA with a type as logged in msglog. The system ignored the message.

Research and attempt to resolve the issue using the tools and utilities provided at <a href="http://www.cisco.com/cisco/web/support/index.html">http://www.cisco.com/cisco/web/support/index.html</a>. With some messages, these tools and utilities will supply clarifying information. Search for resolved software issues using the Bug Toolkit at <a href="http://tools.cisco.com/Support/BugToolKit/">http://tools.cisco.com/Support/BugToolKit/</a>. If you still require assistance, open a case with the Technical Assistance Center via the Internet at <a href="http://tools.cisco.com/ServiceRequestTool/create/launch.do">http://tools.cisco.com/ServiceRequestTool/create/launch.do</a>, or contact your Cisco technical

support representative and provide the representative with the information you have gathered.

Error Message %DOT1X-4-RCV\_INVALID\_EAPOL\_PKT: Invalid EAPOL packet type [int]
received from client [hex]:[hex]:[hex]:[hex]:[hex]

**Explanation** An EAPOL packet with an unknown type was received from a client. The packet was ignored.

**Recommended Action** If the problem persists, try upgrading the client driver software or using different client software to isolate the cause. Also investigate possible intruder activity.

Error Message %DOT1X-4-RCV\_NULL\_ARG: Empty message received from AAA

**Explanation** An AAA message with no content was received. The message was ignored.

Research and attempt to resolve the issue using the tools and utilities provided at <a href="http://www.cisco.com/cisco/web/support/index.html">http://www.cisco.com/cisco/web/support/index.html</a>. With some messages, these tools and utilities will supply clarifying information. Search for resolved software issues using the Bug Toolkit at <a href="http://tools.cisco.com/Support/BugToolKit/">http://tools.cisco.com/Support/BugToolKit/</a>. If you still require assistance, open a case with the Technical Assistance Center via the Internet at

http://tools.cisco.com/ServiceRequestTool/create/launch.do, or contact your Cisco technical support representative and provide the representative with the information you have gathered.

Error Message %DOT1X-4-RCV\_SHORT\_EAP\_ATTR: Received short EAP Attribute for client
[hex]:[hex]:[hex]:[hex]:[hex]

**Explanation** An invalid EAP attribute was received from AAA and was ignored.

Research and attempt to resolve the issue using the tools and utilities provided at <a href="http://www.cisco.com/cisco/web/support/index.html">http://www.cisco.com/cisco/web/support/index.html</a>. With some messages, these tools and utilities will supply clarifying information. Search for resolved software issues using the Bug Toolkit at <a href="http://tools.cisco.com/Support/BugToolKit/">http://tools.cisco.com/Support/BugToolKit/</a>. If you still require assistance, open a case with the Technical Assistance Center via the Internet at

Error Message %DOT1X-4-RCV\_UNKNOWN\_AVP: Received unknown AVP ([int]/[int]) for client [hex]:[hex]:[hex]:[hex]:[hex]

**Explanation** An unknown attribute-value pair was received during EAP processing. The AVP was ignored.

Research and attempt to resolve the issue using the tools and utilities provided at <a href="http://www.cisco.com/cisco/web/support/index.html">http://www.cisco.com/cisco/web/support/index.html</a>. With some messages, these tools and utilities will supply clarifying information. Search for resolved software issues using the Bug Toolkit at <a href="http://tools.cisco.com/Support/BugToolKit/">http://tools.cisco.com/Support/BugToolKit/</a>. If you still require assistance, open a case with the Technical Assistance Center via the Internet at <a href="http://tools.cisco.com/ServiceRequestTool/create/launch.do">http://tools.cisco.com/ServiceRequestTool/create/launch.do</a>, or contact your Cisco technical support representative and provide the representative with the information you have gathered.

Error Message %DOT1X-4-TRUNCATE\_USERNAME: Truncated user name from [int] to [int]
characters for client [hex]:[hex]:[hex]:[hex]:[hex]

**Explanation** The username supplied by a client was longer than permitted and has been truncated.

Recommended Action No action is required.

Error Message %DOT1X-4-USER\_MAX: Authentication rejected for user [chars] - max
number of users ([int]) exceeded

**Explanation** User authentication failed because the maximum permitted number of users are already connected.

**Recommended Action** No action is required.

```
Error Message %DOT1X-6-CCKM_UPDATE: CCKM association for
[hex]:[hex]:[hex]:[hex]:[hex] updated; parameter [chars], value [int]
```

**Explanation** A CCKM association parameter has been modified.

**Recommended Action** No action is required.

```
Error Message %DOT1X-6-WARP_PARAM_UPDATE: WARP association for
[hex]:[hex]:[hex]:[hex]:[hex] updated; parameter [chars], value [int]
```

**Explanation** A WARP association parameter has been modified.

**Recommended Action** No action is required.

## **DOT3AD Messages**

This section contains 802.3ad (DOT3AD) messages.

Error Message %DOT3AD-3-FAIL\_CONFIG\_WRITE: Failed to store config file [chars] in nv store

**Explanation** The system failed to store the configuration file in the NV storage.

Research and attempt to resolve the issue using the tools and utilities provided at <a href="http://www.cisco.com/cisco/web/support/index.html">http://www.cisco.com/cisco/web/support/index.html</a>. With some messages, these tools and utilities will supply clarifying information. Search for resolved software issues using the Bug Toolkit at <a href="http://tools.cisco.com/Support/BugToolKit/">http://tools.cisco.com/Support/BugToolKit/</a>. If you still require assistance, open a case with the Technical Assistance Center via the Internet at

http://tools.cisco.com/ServiceRequestTool/create/launch.do, or contact your Cisco technical support representative and provide the representative with the information you have gathered.

**Error Message** %DOT3AD-0-FAIL\_DOT3AD\_MSGQ: LAG: Unable to create msg queue for dot3ad lac task.

**Explanation** LAG: The system is unable to create a message queue for the dot3ad lac task. The dot3ad subsystem is not initialized.

Research and attempt to resolve the issue using the tools and utilities provided at <a href="http://www.cisco.com/cisco/web/support/index.html">http://www.cisco.com/cisco/web/support/index.html</a>. With some messages, these tools and utilities will supply clarifying information. Search for resolved software issues using the Bug Toolkit at <a href="http://tools.cisco.com/Support/BugToolKit/">http://tools.cisco.com/Support/BugToolKit/</a>. If you still require assistance, open a case with the Technical Assistance Center via the Internet at

http://tools.cisco.com/ServiceRequestTool/create/launch.do, or contact your Cisco technical support representative and provide the representative with the information you have gathered.

Error Message %DOT3AD-0-FAIL\_DOT3AD\_SEM: Unable to create a dot3ad semaphore.

**Explanation** The system is unable to initialize a dot3ad semaphore. The dot3ad subsystem is not initialized.

Research and attempt to resolve the issue using the tools and utilities provided at <a href="http://www.cisco.com/cisco/web/support/index.html">http://www.cisco.com/cisco/web/support/index.html</a>. With some messages, these tools and utilities will supply clarifying information. Search for resolved software issues using the Bug Toolkit at <a href="http://tools.cisco.com/Support/BugToolKit/">http://tools.cisco.com/Support/BugToolKit/</a>. If you still require assistance, open a case with the Technical Assistance Center via the Internet at

http://tools.cisco.com/ServiceRequestTool/create/launch.do, or contact your Cisco technical support representative and provide the representative with the information you have gathered.

Error Message %DOT3AD-3-FAIL\_DOT3AD\_REBOOT: LAG in transition.. Swtich reboot DUE..!!

**Explanation** A LAG is in transition. A switch reboot is due.

**Recommended Action** No action is required.

Error Message %DOT3AD-3-FAIL\_DOT3AD\_SYSBUF: Out of System buffers.

**Explanation** The system is out of system buffers.

Research and attempt to resolve the issue using the tools and utilities provided at <a href="http://www.cisco.com/cisco/web/support/index.html">http://www.cisco.com/cisco/web/support/index.html</a>. With some messages, these tools and utilities will supply clarifying information. Search for resolved software issues using the Bug Toolkit at <a href="http://tools.cisco.com/Support/BugToolKit/">http://tools.cisco.com/Support/BugToolKit/</a>. If you still require assistance, open a case with the Technical Assistance Center via the Internet at

http://tools.cisco.com/ServiceRequestTool/create/launch.do, or contact your Cisco technical support representative and provide the representative with the information you have gathered.

Error Message %DOT3AD-0-FAIL\_LAC\_CREATE: Failed to create dot3ad LAC task.

**Explanation** The system has failed to create the dot3ad LAC task. The dot3ad subsystem is not initialized.

Research and attempt to resolve the issue using the tools and utilities provided at <a href="http://www.cisco.com/cisco/web/support/index.html">http://www.cisco.com/cisco/web/support/index.html</a>. With some messages, these tools and utilities will supply clarifying information. Search for resolved software issues using the Bug Toolkit at <a href="http://tools.cisco.com/Support/BugToolKit/">http://tools.cisco.com/Support/BugToolKit/</a>. If you still require assistance, open a case with the Technical Assistance Center via the Internet at

http://tools.cisco.com/ServiceRequestTool/create/launch.do, or contact your Cisco technical support representative and provide the representative with the information you have gathered.

Error Message %DOT3AD-0-FAIL\_LAC\_INIT: Unable to initialize dot3ad lac task.

**Explanation** The system is unable to initialize the dot3ad lac task. The dot3ad subsystem is not initialized.

Research and attempt to resolve the issue using the tools and utilities provided at <a href="http://www.cisco.com/cisco/web/support/index.html">http://www.cisco.com/cisco/web/support/index.html</a>. With some messages, these tools and utilities will supply clarifying information. Search for resolved software issues using the Bug Toolkit at <a href="http://tools.cisco.com/Support/BugToolKit/">http://tools.cisco.com/Support/BugToolKit/</a>. If you still require assistance, open a case with the Technical Assistance Center via the Internet at

DOT3AD Messages